# **EDIINT Pipeline Service**

The following table provides an overview of the EDIINT Pipeline service:

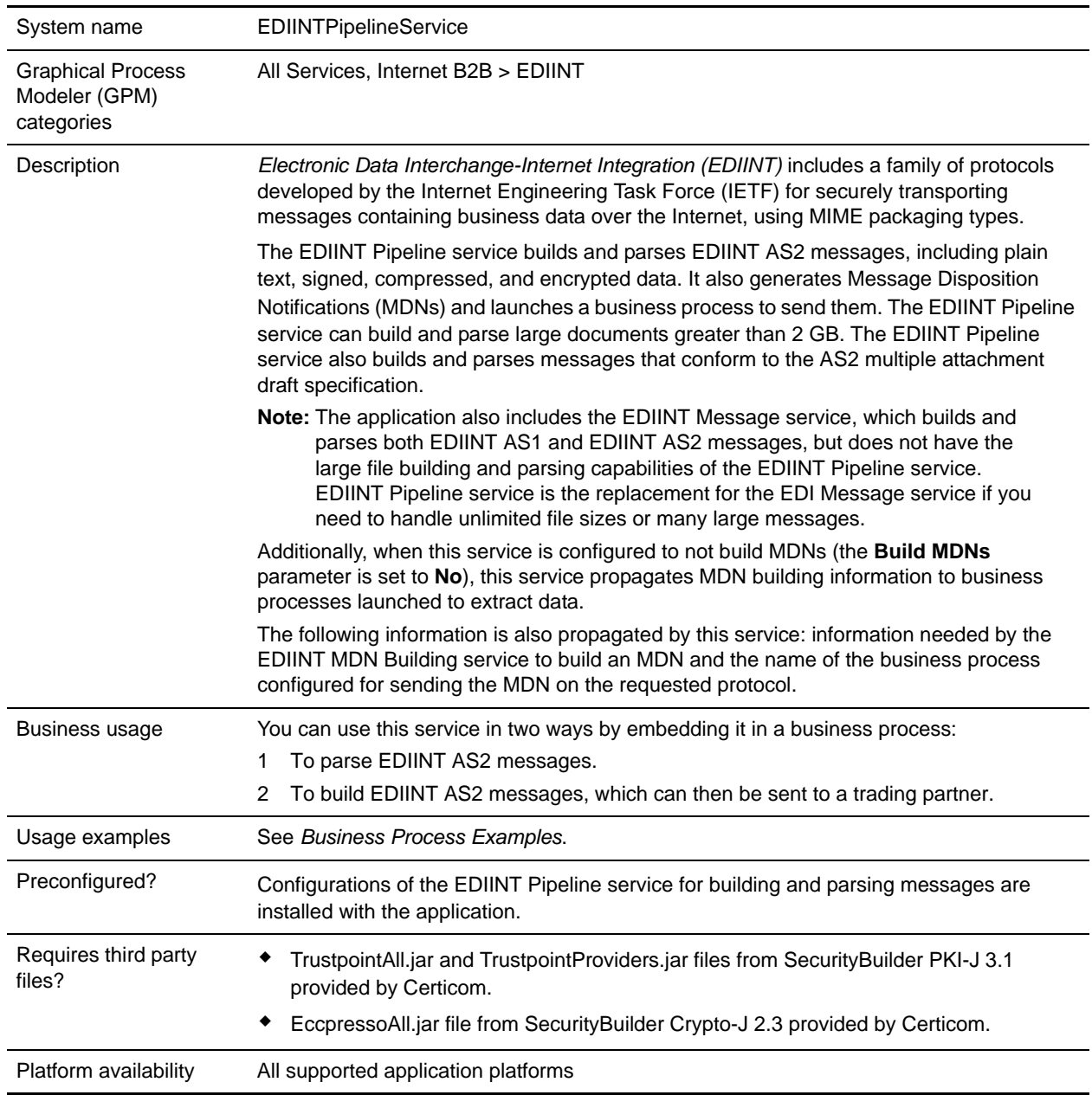

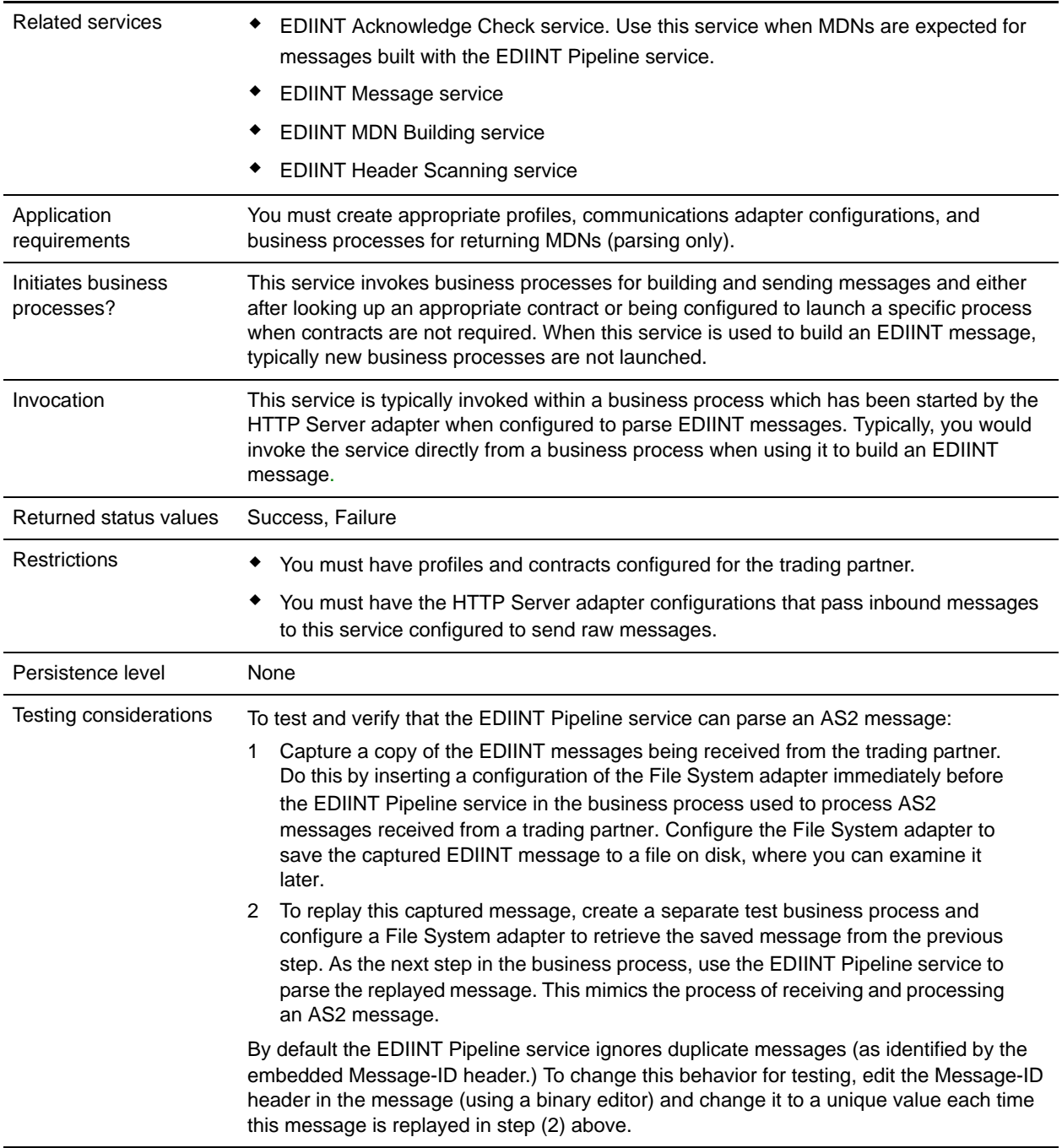

## **When to Use the EDIINT Pipeline Service**

The EDIINT Pipeline service and EDIINT Message service perform similar functions, but there are some situations where one or the other should be used.

- ✦ Use the EDIINT Pipeline service if:
	- You need to build or parse large (greater than 2 GB) AS2 messages.
- You need to build or parse messages with multiple AS2 attachments.
- You need to build or parse many large messages concurrently.
- ✦ Use the *EDIINT Message service* if you are building or parsing AS1 messages. The EDIINT Pipeline service does not support AS1 messages.

### **How the EDIINT Pipeline Service Works**

Use the EDIINT Pipeline service to build or parse an EDIINT message. The EDIINT Pipeline service constructs a "pipeline" that consists of a set of nested data transformers, one for each MIME entity in the stack of messages. To build AS2 messages with multiple attachments, the EDIINT Pipeline service accepts an XML structure that describes the set of attachment documents and document properties. The EDIINT Pipeline service then uses the XML structure to build a multipart related MIME entity that contains the attachment documents.

When parsing messages, the EDIINT Pipeline service handles the payload documents in two ways, depending on how it is configured: it can launch the business process specified in the contract used to parse the message with the payload document as the primary document or it can add the payload document to the current business process context. The default behavior is to launch the business process that is specified in the contract used to parse the message with the payload document as the primary document. When parsing a message with multiple attachments that conforms to the AS2 specification for multiple attachments, the EDIINT Pipeline service outputs enough information to ProcessData so the services or processes occurring after this service is run can determine whether the attachments are related and came from the same AS2 message.

Several predefined AS2 business processes use the EDIINT Pipeline service, as opposed to the older EDIINT Message service. The EDIINT Pipeline service has the same functional behavior as the older service, but it implements streaming to allow for the handling of larger documents. The following packaged business processes were updated:

- ✦ AS2SendASyncMDN
- ✦ AS2SendNoMDN
- ✦ AS2SendSyncMDN
- ✦ MailboxAS2SendAsyncMDN
- ✦ MailboxAS2SendNoMDN
- ✦ MailboxAS2SendSyncMDN
- ✦ EDIINTParse
- **Note:** If you have customized any of the attached business processes, then you will need to add your modifications to the updated business processes after installing the build. Your customized business process is not lost, but the updated business processes are set to the default.

#### How the EDIINT Pipeline Service Works In Parse Mode

The EDIINT Pipeline service parses an EDIINT message in the following sequence of events. The EDIINT Pipeline service:

1. Receives a message

- 2. Determines the origin of the message
- 3. Determines the intended receiver of the message
- 4. Extracts header information about the type of notification requested (if any)
- 5. Tries to look up a contract to get profile information and keys in the database so it can process the message
- 6. Evaluates the message components
- 7. Decrypts encrypted information
- 8. Verifies any signatures
- 9. Breaks the message down to the level of the data payload (business document)
- 10. Sends the data payload (business document) to the business process specified in the contract
- 11. Returns an MDN back to the sender of the EDIINT message, either synchronously or asynchronously as requested by the sender.

#### How the EDIINT Pipeline Service Works In Build Mode

The EDIINT Pipeline service builds an EDIINT message in the following sequence of events.

**Note:** The EDIINT Message Service has limitations on message size. The maximum size is less than the available memory in most cases. The exception is when parsing messages that are signed after compression when using file system buffering. To handle messages of unlimited size or to handle several large messages concurrently, use the EDIINT Pipeline service.

The EDIINT Pipeline service does the following:

- **Note:** The EDIINT Pipeline Service uses the HTTPClientSend process to send back the asynchronous MDN, which has been updated to have a default response timeout for this purpose, and which uses the HTTP Client adapters.
- 1. Invoke the EDIINT Pipeline service with the EDI purchase order document.
- 2. EDIINT Pipeline service looks up the contract established with the trading partner to determine the security attributes to use when creating the EDIINT message.
- 3. EDIINT Pipeline service returns the newly created EDIINT message to the business process.
- 4. Business process invokes an HTTP client adapter to deliver the EDIINT message.
- 5. If a synchronous MDN is expected for this request, the HTTP response is parsed with the EDIINT Pipeline service.
- 6. Business process invokes the EDIINT Acknowledge Check service to confirm that the expected MDN has been received.

### **Implementing the EDIINT Pipeline Service**

To implement the EDIINT Pipeline service for use in a business process, first determine whether you want to build or parse EDIINT AS2 messages (or both), and then complete the following processes, as appropriate.

#### Implementing the EDIINT Pipeline Service to Build Messages

To implement the EDIINT Pipeline service to build EDIINT messages, complete the following tasks:

- 1. Activate your license for the EDIINT Pipeline service. For information, see *Obtaining a License File*.
- 2. Create two trading profiles: one to represent a consumption profile and one to represent a production profile:
	- One trading profile should include your IDs and keys.
	- The second trading profile should include the ID for the trading partner and certificates.
- 3. Create a contract for sending EDIINT messages to a trading partner. Assign the information for trading partner to the consumption profile, and assign your information to the production profile.
- 4. Create an EDIINT Pipeline service configuration (selecting the Build action), and assign it the appropriate contract. You can also modify the **EDIINTPipelineBuild** predefined service instance.

**Note:** For every contract you create for sending EDIINT messages, you can assign the contract in BPML. The AS2 Edition reuses the same service instances for many contracts. However, you can assign the contract as a service instance parameter if you want to use a dedicated service instance for a specific contract.

- 5. Activate your license for the HTTP Client adapter.
- 6. Create a configuration of the HTTP Client adapter and assign it the appropriate contract name.

**Note:** It is not necessary to configure the communications services for outbound transport. The EDIINT Pipeline service communicates the information about where to send the message to the appropriate communications service by providing the appropriate transport information from the trading profile.

- 7. Create a business process that:
	- Invokes the EDIINT Pipeline service configuration that you created to build EDIINT messages.
	- Invokes the communications service you configured to send the messages.
	- Uses the EDIINT Acknowledge Check service to wait for any acknowledgement.
- 8. To indicate whether an MDN acknowledgement has been received for an EDIINT message within a specified time period, include the EDIINT Acknowledge Check service in your business process.

**Note:** If you are using AS2 with synchronous MDNs, this business process must also include a step that uses a configuration of the EDIINT Pipeline service for parsing after the send action.

#### Implementing the EDIINT Pipeline Service to Parse Messages

To implement the EDIINT Pipeline service to parse EDIINT messages, complete the following tasks:

- 1. Activate your license for the EDIINT Pipeline service. For information, see *Obtaining a License File*.
- 2. Create business processes for sending synchronous or asynchronous HTTP MDNs. These simple business processes invoke configurations of the HTTP Server adapter or HTTP Client adapter.
- 3. Create a contract for receiving and parsing messages.
	- The consumption profile represents your organization.
- The production profile represents your trading partner.
- <span id="page-5-0"></span>4. Create a configuration of the EDIINT Pipeline service for parsing.
- 5. Configure the EDIINT Pipeline service. You can also modify the **EDIINTPipelineParse** predefined service instance.
- 6. Activate your license for the HTTP Server adapter.
- 7. Create a business process for parsing that invokes the EDIINT Pipeline service configuration that you created in step [4.](#page-5-0)
- 8. Create a URL and set it up to retrieve raw messages.
- 9. Assign the business process you created in step 7 to the URL. The business process invokes the EDIINT Pipeline (Parsing) service configuration that you created in step [4.](#page-5-0)
- 10. Create configurations for the HTTP Server adapter. Set them up to retrieve raw messages. Add them to the business process you created in step 7.
- 11. To determine whether an MDN acknowledgement has been received for an EDIINT Pipeline within a specified time period, include the EDIINT Acknowledge Check service in your business process.

### **Configuring the EDIINT Pipeline Service**

To configure the EDIINT Pipeline service, you must complete the following steps:

- 1. Select **Deployment** > **Services** > **Configuration**.
- 2. Search for the EDIINT Pipeline service or select it from the list and click **Go!**
- 3. Click **Edit**.
- 4. Specify field settings in the Admin Console (Creating or Setting up a Service Configuration in the Admin Console).
- 5. On the Confirm page, verify that the **Enable Service for Business Processes** check box is selected and click **Finish**.

#### Creating or Setting Up a Service Configuration in the Admin Console

To configure the EDIINT Pipeline service, you must specify settings for the following fields in the application user interface one time only.

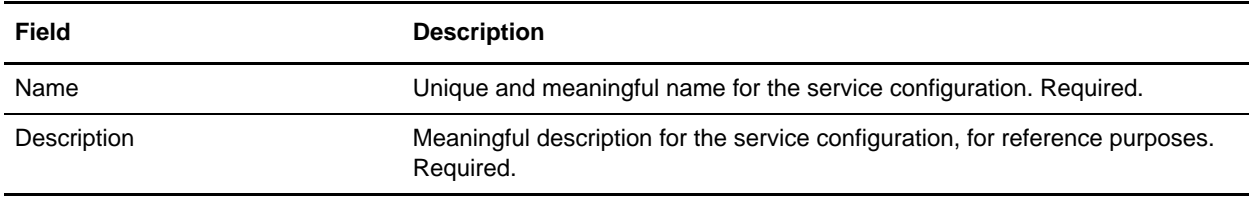

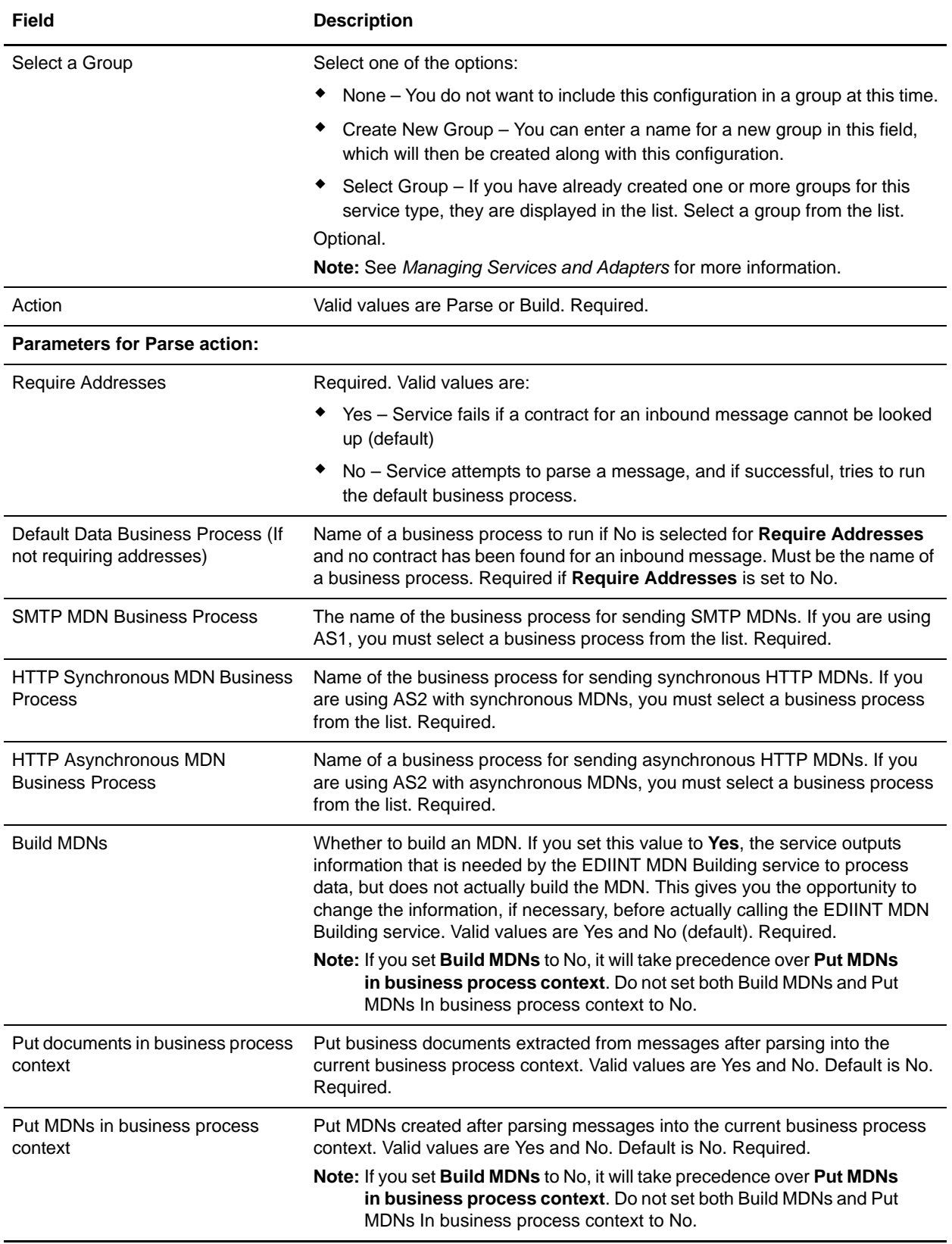

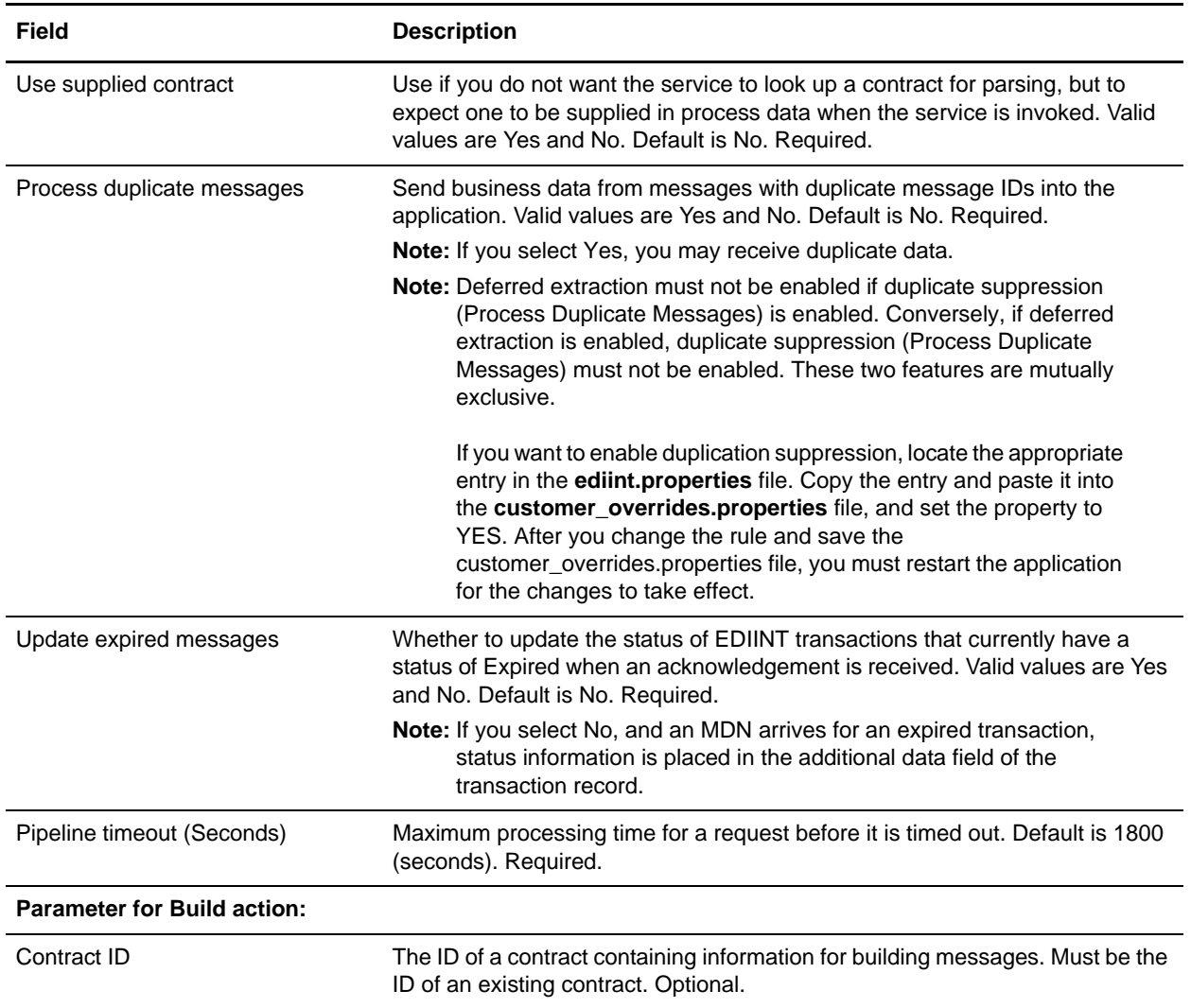

### **Output Messages**

The parameters that can be assigned by the service in the business process context (when building messages or MDNs) are listed below:

- ✦ B2B-message-mode: (always send for now)
- ✦ B2B-raw-message: (always to true)
- ✦ B2B-contract-id: (ID of the contract used to build the message)
- ✦ B2B-want-response: (always true)
- ✦ B2B-raw-response: (true for HTTP synchronous MDNs only)
- ✦ xport-B2B-mode: on

### <span id="page-8-0"></span>**Business Process Examples**

The following example business processes illustrate using the EDIINT Pipeline service:

Example 1: Using the EDIINT Pipeline service to build messages:

```
<operation>
       <participant name="EDIINTBuild"/>
       <output message="noopout">
         <assign to="." from="*"/>
         <assign to="Action">build</assign>
       </output>
       <input message="noopin">
         <assign to="." from="*"/>
       </input>
</operation>
```
Example 2: Using the EDIINT Pipeline service to parse messages. This example enables the processing of duplicate messages and assumes that the service instance has been configured for parsing when created:

```
<process name="EDIINTParsePipelineAS2">
   <sequence>
     <operation name="Parse">
       <participant name="EDIINTPipelineService"/>
       <output message="noopout">
         <assign to="." from="*"></assign>
         <assign to="ProcessDuplicateMessages">true</assign>
       </output>
       <input message="noopin">
         <assign to="." from="*"></assign>
       </input>
     </operation>
   </sequence>
</process>
```